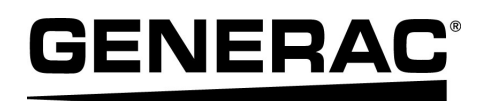

# *Manual de instalación PV Link™ y SnapRS™ de Generac*

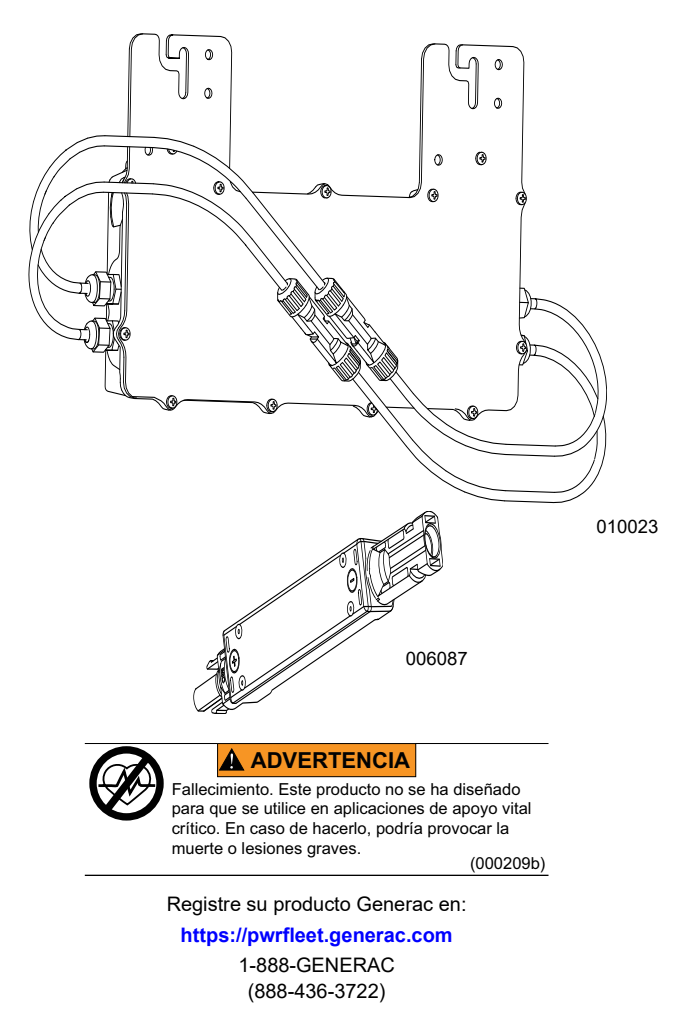

**For English, visit: <http://www.generac.com/service-support/product-support-lookup> Pour le français, visiter : <http://www.generac.com/service-support/product-support-lookup>**

*GUARDE ESTE MANUAL COMO REFERENCIA FUTURA*

#### **Use esta página para registrar información importante acerca de su producto Generac**

Registre la información de PV Link™ y SnapRS™ para su sistema PWRcell® en esta página.

Cuando se comunique con un ASD (Authorized Service Dealer, concesionario de servicio autorizado) de Generac Products para solicitar piezas y servicios, siempre proporcione los números completos de modelo y serie.

**Operación y mantenimiento:** El mantenimiento y cuidado adecuados del sistema de almacenamiento de energía garantizan la menor cantidad de problemas y mantienen al mínimo los costos operativos. Es responsabilidad del operador realizar todas las verificaciones de seguridad, verificar que el mantenimiento para un funcionamiento seguro se realice de manera oportuna, y además, disponer que un ASD revise periódicamente los equipos. El operador o propietario son responsables por el servicio, mantenimiento y reemplazo normales de piezas; estos no se consideran como defectos de materiales o mano de obra según los términos de la garantía. El uso y los hábitos de operación individuales pueden contribuir a la necesidad de mantenimiento o servicio adicionales.

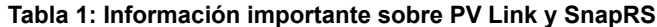

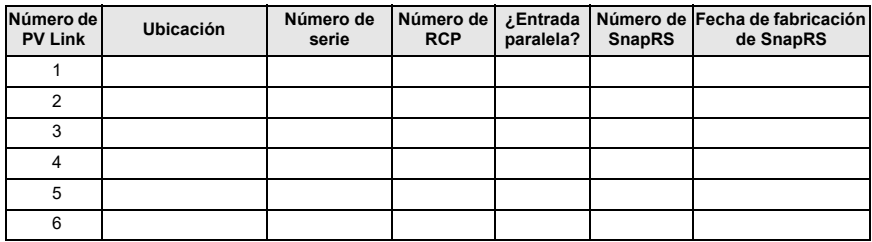

#### **ADVERTENCIA**

**PRODUCE CÁNCER Y DAÑOS REPRODUCTIVOS**

www.P65Warnings.ca.gov.<sub>(000393a)</sub>

# *Índice*

# **Sección 1 Introducción y**

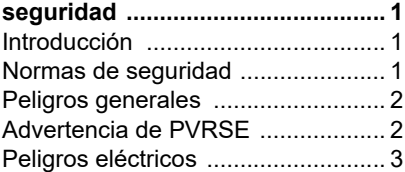

# **Sección 2 Información general .... 5**

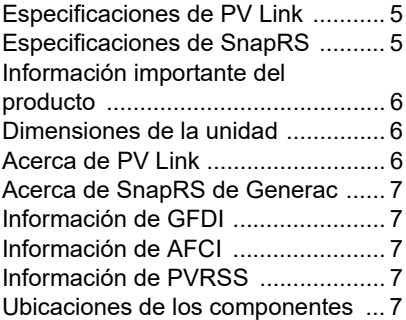

# **Sección 3 Diseño de**

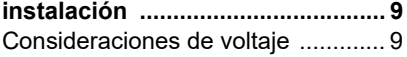

# **Sección 4 Pautas de cumplimiento de PVRSS ............ 11**

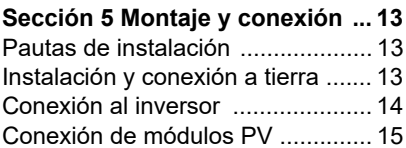

# **Sección 6 Instrucciones de**

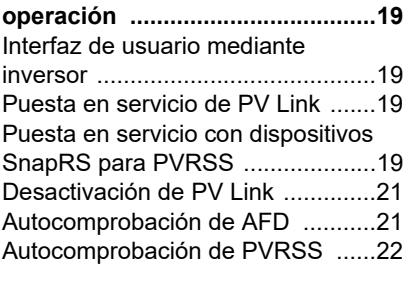

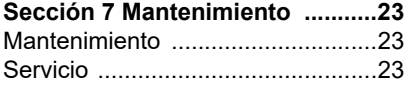

# **Sección 8 Solución de**

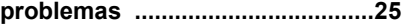

**Esta página se dejó en blanco intencionalmente.**

# *Sección 1 Introducción y seguridad*

# **Introducción**

Gracias por comprar un producto PWRcell<sup>®</sup> de Generac.

Este manual proporciona instrucciones para la instalación de los dispositivos PV Link y SnapsRB. Consulte los manuales instalación y operación de los demás componentes del sistema PWRcell de Generac, según corresponda.

La información de este manual es precisa basada en los productos producidos al momento de la publicación. El fabricante se reserva el derecho de realizar actualizaciones técnicas, correcciones y modificaciones al producto en cualquier momento sin previo aviso.

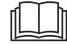

#### **ADVERTENCIA**

Consulte el manual. Lea y comprenda completamente el manual antes de usar el producto. No comprender completamente el manual puede provocar la muerte o lesiones graves.

(000100a)

Si no comprende alguna sección de este manual, comuníquese con el (Independent Authorized Service Dealer, concesionario independiente de autorizado) más cercano o con Servicio al Cliente de Generac al 1-888-436-3722  $(1-888$ -GENERAC), *<www.generac.com>* para obtener ayuda. El propietario es responsable del mantenimiento correcto y uso seguro de la unidad.

Este manual se debe usar en conjunto con toda la documentación adicional que se proporciona con el producto.

GUARDE ESTAS INSTRUCCIONES como referencia futura. Este manual contiene instrucciones importantes que se deben seguir durante la instalación, operación y mantenimiento de la unidad y sus componentes. Siempre entregue este manual a cualquier persona que vaya a usar esta unidad, y enséñele cómo arrancar, operar y detener correctamente la unidad en caso de emergencia.

# **Normas de seguridad**

El fabricante no puede prever todas las posibles circunstancias que pueden suponer un peligro. Las alertas que aparecen en este manual, y en las etiquetas y los adhesivos pegados en la unidad no incluyen todos los peligros. Si se utiliza un procedimiento, método de trabajo o técnica de funcionamiento específicamente por el fabricante, compruebe que sean seguros para otros usuarios y que no pongan en peligro el equipo.

En esta publicación y en las etiquetas y adhesivos pegados en la unidad, los bloques PELIGRO, ADVERTENCIA, PRECAUCIÓN y NOTA se utilizan para alertar al personal sobre instrucciones especiales relacionadas con un funcionamiento que puede ser peligroso si se realiza de manera incorrecta o imprudente. Léalos atentamente y respete sus instrucciones. Las definiciones de alertas son las siguientes:

#### **APELIGRO**

Indica una situación peligrosa que, si no se evita, ocasionará la muerte o lesiones graves.

(000001)

#### **ADVERTENCIA**

Indica una situación peligrosa que, si no se evita, podría ocasionar la muerte o lesiones graves.

(000002)

#### **APRECAUCIÓN**

Indica una situación riesgosa que, si no se evita, puede producir lesiones leves o moderadads.

(000003)

**NOTA:** Las notas incluyen información adicional importante para un procedimiento y se incluyen en el texto normal de este manual. Estos avisos de seguridad no pueden eliminar los peligros que indican. Para evitar accidentes, es importante el sentido común y el seguimiento estricto de las instrucciones especiales cuando se realice la acción o la operación de mantenimiento.

## **Cómo obtener mantenimiento**

[Si necesita ayuda, comuníquese con el IASD](http://www.generac.com) [más cercano o con Servicio al Cliente de](http://www.generac.com) Generac al 1-888-GENERAC (1-888-436- [3722\) o visite](http://www.generac.com) *www.generac.com*.

Cuando se comunique con el Servicio al Cliente de Generac, siempre proporcione los números de modelo y serie completos de la unidad como aparecen en la calcomanía de datos ubicada en la unidad. Registre los números de modelo y de serie en los espacios proporcionados en la portada de este manual.

# **Peligros generales**

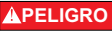

Puesta en marcha automática. Desconecte la alimentación del servicio público y convierta a la unidad en no operable antes de trabajar en la unidad. No hacerlo ocasionará la muerte o lesiones graves.

(000191)

#### **ADVERTENCIA**

(000215a) Riesgo de lesiones. No ponga en funcionamiento ni realice tareas de mantenimiento en esta máquina si no está totalmente pendiente de ella. La fatiga puede afectar a la capacidad para operar o realizar tareas de mantenimiento en este equipo, y podría causar la muerte o lesiones graves.

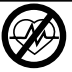

#### **ADVERTENCIA**

Fallecimiento. Este producto no se ha diseñado para que se utilice en aplicaciones de apoyo vital crítico. En caso de hacerlo, podría provocar la muerte o lesiones graves.

(000209b)

#### **ADVERTENCIA**

(000670) Superficies calientes. Ubique e instale el PV Link de Generac de modo que evite el contacto accidental. Cuando funciona en climas cálidos, el optimizador se calentará y podría provocar lesiones corporales.

#### **A** ADVERTENCIA

Descarga eléctrica. Solamente un electricista cualificado y que tenga la licencia correspondiente debe realizar el cableado y las conexiones en la unidad. Si no cumple los requisitos de instalación adecuados, puede ocasionar daños en el equipo o en la propiedad, lesiones graves o incluso la muerte. (000155a)

#### **ADVERTENCIA**

Daños en el equipo. Únicamente personal de mantenimiento cualificado debe instalar, poner en funcionamiento y mantener este equipo. Si no cumple los requisitos de instalación adecuados, puede ocasionar daños en el equipo o en la propiedad, lesiones graves o incluso la muerte. (000182a)

#### **APRECAUCIÓN**

Daños al equipo. Nunca abra el PV Link. El optimizador viene sellado de fábrica y no contiene piezas que se puedan reparar en terreno. Abrir el optimizador podría provocar daños al equipo. (000655a)

#### **APRECAUCIÓN**

Daños al equipo. Nunca opere PV Link a temperaturas ambiente mayores que 158 °F (70 °C). Hacer esto provocará daños en el equipo.

(000669a)

#### **APRECAUCIÓN**

Daños al equipo. Conecte solo dispositivos compatibles con REbus al bus de CC. Nunca conecte a otra fuente de alimentación de CC. Conectar a otras fuentes de alimentación de CC puede provocar daños al equipo.

(000598a)

- La conexión de PWRcell de Generac a la red de energía eléctrica solo se debe realizar después de recibir aprobación previa de la empresa de energía eléctrica.
- Solo personal calificado y competente debería instalar, operar y realizar mantenimiento a este equipo. Cumpla estrictamente con los códigos eléctricos y de construcción locales, estatales y nacionales. Cuando use este equipo, cumpla con los reglamentos establecidos por NEC (National Electric Code, Código Eléctrico Nacional), la norma CSA, la OSHA (Occupational Safety and Health Administration, Administración de Seguridad y Salud Ocupacional) o por la agencia local de seguridad y salud en el lugar de trabajo.
- El instalador es responsable de la protección contra sobrevoltajes producidos por rayos de acuerdo con los códigos eléctricos locales.

**NOTA:** Los daños por rayos no están cubiertos por la garantía.

- Si trabaja en este equipo mientras está de pie en metal u hormigón, coloque esterillas de aislamiento sobre una plataforma de madera seca. Los trabajos en este equipo solo se deben realizar de pie sobre dichas esterillas de aislamiento.
- Nunca trabaje en este equipo si siente fatiga mental o física.
- Todas las mediciones de voltaje se deben realizar con un medidor que cumpla con las normas de seguridad de UL3111, y cumpla o supere los niveles de sobrevoltaje clase CAT III.

# **Advertencia de PVRSE**

**NOTA:** Los dispositivos SnapRS se deben usar en conjunto con PV link S2502 de Generac para formar un PVRSS conforme a NEC 690.12

Este equipo fotovoltaico de desconexión rápida (PVRSE) no realiza todas las funciones de un sistema fotovoltaico de desconexión rápida (PVRSS). Este PVRSE se debe instalar con otros equipos para formar un PVRSS completo que cumpla con los requisitos de NEC (NFPA 70) Sección 690.12 para conductores controlados fuera de la matriz. Otros equipos instalados en o sobre este sistema PV pueden afectar de manera adversa el funcionamiento del PVRSS. Es responsabilidad del instalador garantizar que el sistema PV cumpla con los requisitos funcionales de desconexión rápida. Este equipo se debe instalar de acuerdo con las instrucciones de instalación del fabricante.

# **Peligros eléctricos**

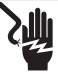

**APELIGRO** 

Electrocución. Si no se evita el contacto del agua con una fuente de alimentación, ocasionará la muerte o lesiones graves.

(000104)

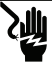

#### **APELIGRO**

Electrocución. En caso de un accidente eléctrico, APAGUE de inmediato la alimentación eléctrica. Use implementos no conductores para liberar a la víctima del conductor alimentado. Aplique primeros auxilios y obtenga ayuda médica. No hacerlo ocasionará la muerte o lesiones graves.

(000145)

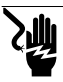

#### **APELIGRO**

Electrocución. APAGUE la desconexión de la batería y desenergice REbus antes de tocar los terminales. No hacerlo provocará la muerte, lesiones graves o daños al equipo y la propiedad.

(000599)

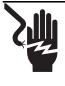

## **APELIGRO**

Electrocución. Verifique que sistema eléctrico esté conectado a tierra correctamente antes de aplicar alimentación eléctrica. No hacerlo ocasionará la muerte o lesiones graves.

(000152)

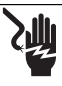

#### **APELIGRO**

Electrocución. No use alhajas mientras trabaje en este equipo. Hacerlo ocasionará la muerte o lesiones graves.

(000188)

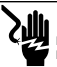

#### **PELIGRO**

(000666a) Descarga eléctrica. Evite el contacto con conductores de CC. Los conductores de CC de este sistema fotovoltaico no están conectados a tierra y se pueden energizar sin importar la exposición al sol. El contacto con los conductores provocará lesiones graves o la muerte.

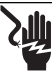

#### **ADVERTENCIA**

Electrocución. Este equipo genera voltajes potencialmente letales. Coloque el equipo en condición segura antes de intentar reparaciones o mantenimiento. No hacerlo puede ocasionar la muerte o lesiones graves.

(000187)

**Esta página se dejó en blanco intencionalmente.**

# *Sección 2 Información general*

# **Especificaciones de PV Link**

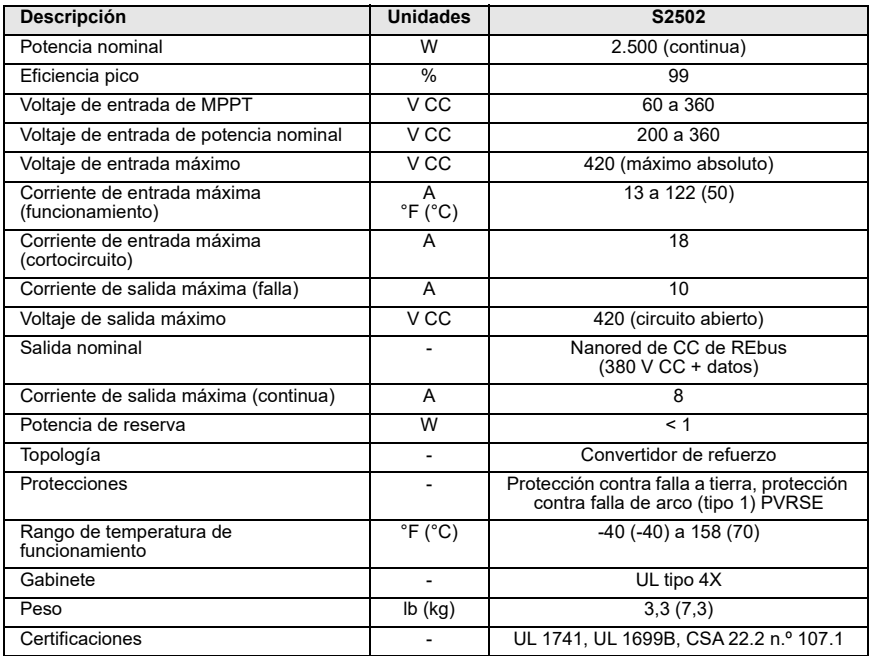

*Las especificaciones están sujetas a cambios sin previo aviso. Consulte la hoja de especificaciones del producto para ver la lista completa.* 

# **Especificaciones de SnapRS**

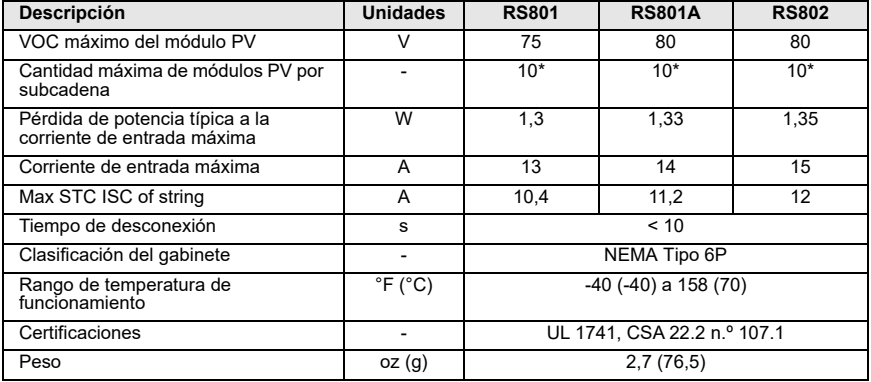

 *\* 1 SnapRS por módulo PV.*

# **Información importante del producto**

#### **Ubicación del número de serie de PV Link**

Consulte la *Figura 2-1*. La etiqueta de número de serie (A) incluye una capa despegable que se puede sacar y deja la etiqueta inferior en su lugar. Adhiera la capa despegable a la cubierta interior de este manual y registre la información de esta etiqueta en *Tabla 1: Información importante sobre PV Link y SnapRS*.

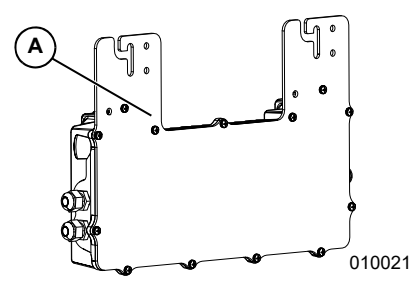

*Figura 2-1. Ubicación del número de serie*

# **Dimensiones de la unidad**

#### **Dimensiones de PV Link**

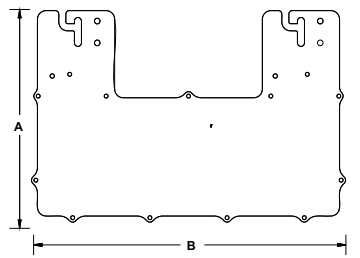

010024

*Figura 2-2. Dimensiones de la unidad*

| А     | 9-9/16 pulg. (243 mm) |
|-------|-----------------------|
| $B^*$ | 15-1/2 pulg. (390 mm) |
| С     | 2-1/16 pulg. (53 mm)  |

\*18-1/8 pulg. (460 mm) con el radio de curvatura de hilo de PV

# **Dimensiones de SnapRS**

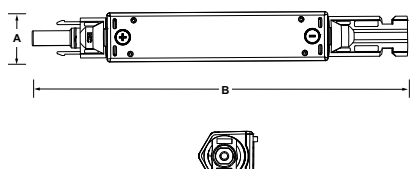

010051

*Figura 2-3. Dimensiones de la unidad* **C**

| А | 7/8 pulg. (22 mm) |
|---|-------------------|
| в | 7 pulg. (178 mm)  |
| C | 1 pulg. (25 mm)   |

# **Acerca de PV Link**

PV Link es un convertidor de CC-CC intercalado y sin aislamiento que aumenta la entrada PV a un voltaje mayor y tiene salidas de REbus™, bus regulado de 380 V CC de Generac. PV Link proporciona una administración de alimentación con modo de caída, lo que permite que se conecten múltiples optimizadores en paralelo en un bus común. Su salida de CC porta un protocolo<br>PLC (power line communication, (power line communication, comunicación sobre línea de alimentación) para comunicarse con inversores y otros dispositivos REbus.

PV Link está diseñado para su uso con módulos PV CC residenciales de 60, 72 o 96 celdas. Los módulos PV (Photovoltaic, fotovoltaico) no deben requerir una conexión a tierra positiva ni negativa, ya que esto interferiría con las comunicaciones mediante PLC.

**NOTA:** Otros módulos PV pueden ser adecuados para su uso con PV Link, comuníquese con Generac para obtener más información.

PV Link viene sellado de fábrica en un gabinete tipo 4X y está diseñado para instalación en un rack PV estándar. Las funciones de seguridad incluyen GFDI (ground fault detection and interruption, detección e interrupción de falla a tierra), AFCI (arc fault detection, circuit interruption, interrupción de circuito por falla de arco) y capacidad de desconexión rápida.

# **Acerca de SnapRS de Generac**

SnapRS es un dispositivo de desconexión rápida de PV en línea que cumple con los requisitos de la norma NEC 690.12 de 2017 y 2020 para sistemas PVRSS (Photovoltaic rapid shutdown system, sistema fotovoltaico de desconexión rápida). Cuando se usan con PV Link, los dispositivos SnapRS limitan a todos los conductores controlados dentro de un límite de 1 pie (305 mm) de la matriz a 80 V CC o menos dentro de 30 segundos después de la iniciación de la desconexión rápida.

# **Información de GFDI**

El GFDI integrado está diseñado para desconectarse a 240 mA (± 40 mA) de corriente a tierra y voltaje de CC PV. Las fallas de conexión a tierra se muestran en el panel de control del inversor PWRcell. PV Link cumple con los requisitos de protección contra fallas de conexión a tierra del Artículo 690.41(B) de NEC.

# **Información de AFCI**

PV Link es un dispositivo fotovoltaico Tipo 1 de protección del circuito de fallas de arco de CC que incorpora un AFCI (arc fault circuit interrupter, interruptor de protección contra fallas de arco) integrado y cumple con el requisito de protección contra fallas de arco del Artículo 690.11 de NEC.

## **Información de PVRSS**

Los requisitos del sistema fotovoltaico de<br>desconexión rápida (PVRSS) han (PVRSS) evolucionado con el tiempo y se definen en el Código Eléctrico Nacional (NEC), en conjunto con UL 1741. Determine qué nivel de desconexión rápida de PV exige su jurisdicción.

- NEC 2011 y las ediciones anteriores no exigen la capacidad de PVRSS.
- NEC 2014 exige una desconexión rápida solo en los conductores que salen de la matriz PV.
- 2017 y NEC 2020 exigen una desconexión rápida en el nivel del módulo PV y en los conductores que salen de la matriz.

PV Link es un componente del equipo del sistema fotovoltaico de desconexión rápida (PVRSE) dentro de un PVRSS. Proporciona una desconexión rápida para los conductores que salen de la matriz. Los dispositivos<br>SnapRS son obligatorios para una son obligatorios para una desconexión rápida a nivel de módulo PV dentro de la matriz. Para obtener más<br>información. consulte las *Pautas de* **Pautas de** *cumplimiento de PVRSS*.

#### **Ubicaciones de los componentes**

**Ubicaciones de los componentes de PV Link**

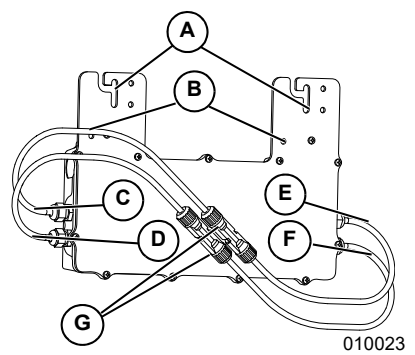

*Figura 2-4. Ubicaciones de los componentes*

- **A** Ranuras de la brida de instalación
- **B** Terminales de conexión a tierra (para piezas metálicas de 1/4 pulg.)
- **C** Conductor negativo (-) de salida de la nanored de CC de REbus
- **D** Conductor positivo (+) de salida de la nanored de CC de REbus
- **E** Conductor negativo (-) de entrada de subcadena PV
- **F** Conductor positivo (+) de entrada de subcadena PV
- **G** Conectores MC4

#### **Ubicaciones de los componentes de SnapRS**

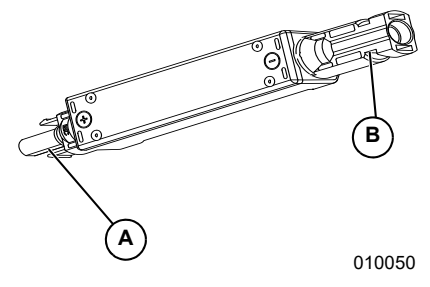

*Figura 2-5. Ubicaciones de los componentes*

- **A** Conector PV positivo
- **B** Conector PV negativo

**Esta página se dejó en blanco intencionalmente.**

# *Sección 3 Diseño de instalación*

# **Consideraciones de voltaje**

[Use las fórmulas de esta sección para](http://www.generac.com) determinar la cantidad máxima de módulos PV de un tipo predeterminado que se pueden conectar a un PV Link. Para obtener<br>información más detallada sobre el información más detallada sobre el<br>dimensionamiento de la matriz, visite dimensionamiento de la matriz, *www.generac.com*.

**NOTA:** Se pueden usar menos módulos PV, siempre y cuando se cumpla el voltaje de entrada mínimo de MPPT.

**1.** Utilice la ecuación (1) para calcular el V<sub>OC</sub> del módulo ajustado para el módulo PV elegido. Consulte la *Tabla 3-1: Factor de frío NEC*.

**NOTA:** El factor de corrección de temperatura indicado en la placa de identificación del módulo se puede usar, si está disponible, para reemplazar el factor de frío NEC.

 $V_{\text{oc}}$  del módulo  $X$  Factor frío NEC  $\equiv V_{\text{oc}}$  del módulo ajustado

013760

#### *Figura 3-1. Ecuación 1*

**2.** Utilice la ecuación (2) para determinar el número máximo de módulos VOC, donde el VOC máx. de PV Link = 420 V CC.

Módulo V<sub>OC</sub>  $V_{OC}$  *máx. de PV Link*  $=$  Número máximo de módulos V<sub>oc</sub>

013761

*Figura 3-2. Ecuación 2*

#### **Tabla 3-1. Factor de frío NEC**

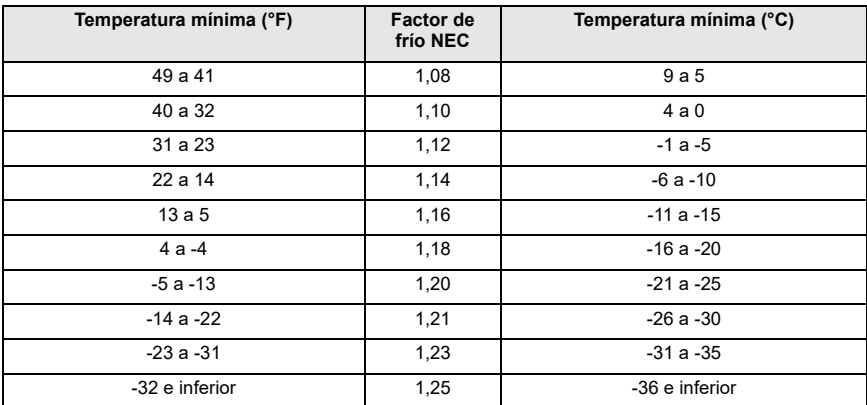

- **3.** Utilice la ecuación (3) para determinar el número máximo de módulos Vmp, donde el Vmp máx. de PV Link = 360 V CC.
- Módulo V<sub>mp</sub>  $V_{mp}$  máx. de PV Link  $=$  Número máximo de módulos V<sub>mo</sub>

013762

#### *Figura 3-3. Ecuación 3*

**4.** Compare los resultados de los pasos 2 y 3, y elija el número de menor valor. Redondee hacia abajo hasta el entero más cercano. Registre este valor como **el número máximo de módulos PV conectados en serie.**

**NOTA:** Cuando use SnapRS, el número máximo de módulos PV en un PV Link no puede superar los 10.

**Esta página se dejó en blanco intencionalmente.**

# *Sección 4 Pautas de cumplimiento de PVRSS*

#### **NEC 2011 y ediciones anteriores**

NEC 2011 y las ediciones anteriores no exigen cumplimiento de PVRSS.

**NOTA:** PV Link seguirá proporcionando desconexión rápida de PV de conformidad con NEC 2014.

#### **NEC 2014**

NEC 2014 690.12 establece un requisito nuevo para los sistemas PV que se conoce normalmente como desconexión rápida PV.

Para cumplir con NEC 2014:

- **1.** Instale un inversor PWRcell como se indica en el *Manual de instalación del inversor PWRcell de Generac*.
- **2.** Instale PV Link como se indica en este manual.
- **3.** El instalador puede usar la desconexión de CC debajo del PV etiquetado en la cubierta delantera del inversor PWRcell como el dispositivo iniciador de PVRSS. Consulte *Desconexión rápida en el Manual del propietario y el Manual de instalación del inversor PWRcell de Generac* para obtener más información.
- **4.** Los terminales de DETENCIÓN remota debajo del compartimiento de cableado PWRcell de Generac etiquetada "STOP" (Detención) se pueden usar para iniciar el PVRSS. Si el sistema PWRcell incluye baterías PWRcell, estas deben tener una management unit, unidad de gestión de la batería) con hardware opcional del terminal de DETENCIÓN. Consulte el manual de instalación de la batería PWRcell de Generac y el manual del propietario para obtener instrucciones. El instalador debe proporcionar un actuador externo. El instalador debe proporcionar<br>una señalización adecuada, de una señalización adecuada, de conformidad con el NEC, indicando la función del actuador externo.

El tiempo de respuesta de la desconexión rápida es menor que 10 segundos.

## **NEC 2017 y 2020**

NEC 2017 y 2020 incluyen requisitos de PVRSS que exigen reducir los voltajes de los conductores controlados a menos de 80 V CC en la matriz, y menos de 30 V CC fuera de la matriz, así como también, especificaciones para la ubicación del iniciador de PVRSS y su etiquetado.

Para cumplir con 2017 y 2020:

- **1.** NEC 2017 y 2020 exigen que el iniciador de PVRSS esté ubicado en un lugar de acceso inmediato fuera del edificio.
	- El instalador puede usar la desconexión de CC debajo del PV etiquetado en la cubierta delantera del inversor PWRcell como el dispositivo iniciador de PVRSS.
	- Se puede utilizar un actuador externo, conectado por el instalador a los<br>terminales de DETENCIÓN del DETENCIÓN inversor de PWRcell como dispositivo iniciador de PVRSS. Si el sistema PWRcell incluye baterías PWRcell, estas deben tener una BMU (battery management unit, unidad de gestión de la batería) con hardware del terminal de DETENCIÓN. Consulte el manual de instalación de la batería PWRcell de Generac y el manual del propietario para obtener instrucciones.

**NOTA:** Coloque señalética que indique que el dispositivo iniciador de PVRSS es la desconexión de CC PV de REbus ubicada debajo de la cubierta delantera del inversor o el actuador externo conectado a los terminales de DETENCIÓN.

– Se exige instalar un dispositivo iniciador de PVRSS de manera externa en una ubicación de acceso inmediato, si es que el inversor PWRcell se instala dentro de una vivienda de una o dos familias.

**NOTA:** Coloque señalética que indique la ubicación de los dispositivos iniciadores de PVRSS. Tenga en cuenta que si el inversor se instaló en la ubicación adecuada al aire libre, esto puede satisfacer este requisito.

**2.** Coloque señalética de conformidad con la sección 690.56(C) de NEC (NFPA 70), que indique que todos los conductores están controlados.

**NOTA:** Instale un dispositivo SnapRS al látigo negativo (-) de cada módulo PV conectado a PV Link.

**3.** Instale PV Link. Consulte *Pautas de instalación* para obtener más información.

Tras el inicio de la desconexión rápida, PV Link y SnapRS cumplirán o superarán los requisitos NEC y el voltaje de control con un tiempo de respuesta inferior a 10 segundos. El voltaje dentro de la matriz se controla a no más de 80 V CC y el voltaje fuera de la matriz se controla a no más de 30 V CC.

# *Sección 5 Montaje y conexión*

# **Pautas de instalación**

#### **ADVERTENCIA**

(000670) Superficies calientes. Ubique e instale el PV Link de Generac de modo que evite el contacto accidental. Cuando funciona en climas cálidos, el optimizador se calentará y podría provocar lesiones corporales.

- Instale los PV Link cerca del borde de la matriz para obtener un mejor enfriamiento y un acceso más fácil para mantenimiento.
- Calcule la longitud máxima de la subcadena con *Consideraciones de voltaje* en la *Sección 3 Diseño de instalación* de este manual.
- Los módulos dentro de cada subcadena deben ser del mismo tipo y todos deben estar montados con la misma inclinación y azimut para un rendimiento óptimo.
- Cuando instale un sistema con múltiples PV Link, no es necesario que coincida la cantidad de módulos, la inclinación de techo o el azimut en todas las subcadenas de una matriz.
- Asegúrese de que haya al menos 1 pulg. (25,4 mm) de separación entre las aletas del disipador térmico y las superficies<br>advacentes para permitir que fluya adyacentes para permitir que suficiente aire para el enfriamiento.
- PV Link se puede instalar en cualquier orientación. El enfriamiento es más eficaz si las aletas están orientadas verticalmente y alejadas del módulo PV.
- Monte el optimizador al menos a 3 pies (0,9 m) del suelo.
- Revise las instrucciones del módulo PV para determinar si existen restricciones para montar los dispositivos bajo el módulo, como parte del listado del módulo PV.

# **Instalación y conexión a tierra**

#### **APRECAUCIÓN**

(000657) Daños al equipo. Nunca deje los conectores MC4 de PV Link abiertos y expuestos a la atmósfera durante la noche o cuando llueva. Los conectores sin hilos deben permanecer conectados entre sí como venían empacados originalmente. No hacerlo podría provocar daños al equipo.

**NOTA:** Se necesita una adecuada conexión a tierra para la comunicación de REbus.

#### **Instalación en estructuras metálicas o conectadas a tierra**

Consulte la *Figura 5-2*. Si monta el PV Link bajo una matriz en un rack metálico de PV, instale el PV Link con la etiqueta (A) orientada hacia arriba. Las ranuras de la brida del accesorio (B) admiten sujetadores de hasta M8 o 5/16 pulg. de diámetro.

#### **Instalación en un riel conectado a tierra**

- Consulte la *Figura 5-1*. Use dos sujetadores compatibles con riel (D) para fijar el PV Link al riel conectado a tierra.
- Use una arandela de conexión a tierra equivalente (E) entre el riel y la brida de instalación para penetrar el recubrimiento anodizado del riel.
- Apriete los sujetadores de acuerdo con las instrucciones del fabricante del sujetador.

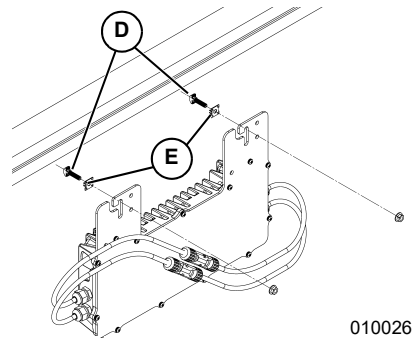

*Figura 5-1. Instalación en un riel de metal conectado a tierra*

#### **Instalación en estructuras no metálicas o no conectadas a tierra**

- Use dos sujetadores adecuados para la estructura.
- Consulte la *Figura 5-2*. Fije el conductor de conexión a tierra del equipo al terminal de conexión a tierra (C) con una patilla suministrada en terreno.
- Solo use las piezas metálicas de unión indicadas.
- Dimensione el conductor de conexión a tierra del equipo conforme a los requisitos de NEC y apriete conforme a especificaciones del fabricante.

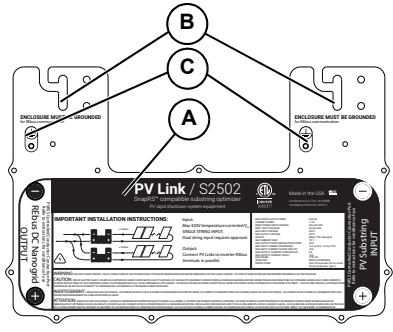

010025

*Figura 5-2. Ubicación del terminal de conexión a tierra*

#### **Instalación en el rack sin riel**

- **1.** Seleccione estructuras de montaje que permitan instalar PV Link siguiendo las pautas de instalación.
- **2.** Consulte *Figura 5-3*. Use dos sujetadores compatibles con la estructura de montaje.
- **3.** Consulte *Figura 5-2*. Fije el conductor de conexión a tierra del equipo al terminal de conexión a tierra (C) con una patilla suministrada en terreno.

**NOTA:** Para el modelo S2502 de PV Link, las ranuras de la brida del accesorio (B) se pueden ensanchar utilizando herramientas, como un taladro y una broca, donde el perno de montaje del rack sin riel debe encajar para el montaje.

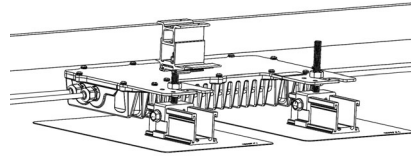

012922

*Figura 5-3. Instalación en el rack sin riel*

- **4.** Solo use las piezas metálicas de unión indicadas.
- **5.** Dimensione el conductor de conexión a tierra del equipo conforme a los requisitos de NEC y apriete conforme a las especificaciones del fabricante.

# **Conexión al inversor**

#### **APRECAUCIÓN**

(000659) Daños al equipo. Conecte la salida de PV Link solo a un dispositivo compatible con REbus (solo bus de CC regulada nominal ± 190 V CC). Conectarlo a inversores fotovoltaicos convencionales o a cualquier otro dispositivo podría causar daños al equipo.

Consulte *Figura 5-4*. Conecte cada salida de PV Link a la nanored de CC de REbus y al inversor.

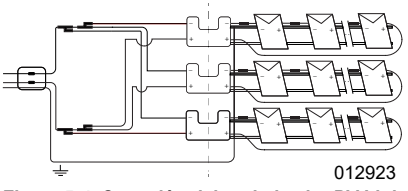

*Figura 5-4. Conexión del optimizador PV Link* 

Cuando conecte optimizadores al inversor:

- No invierta la entrada y la salida ni entrecruce la polaridad de los hilos. Para evitar confusiones, complete el cableado de la salida de PV Link antes de instalar los módulos PV.
- No conecte los optimizadores PV Link en serie.
- Conecte hasta tres salidas de PV Link en paralelo. Para conectar PV Link en paralelo:
	- Conecte todas las salidas de PV Link negativas RE(-) en un tendido centralizado (home run).
	- Conecte todas las salidas positivas RE (+) en un tendido centralizado.
- La corriente se suma cuando se conectan los optimizadores en paralelo. La corriente de salida máxima de cada PV Link es 8 A. Cuando conecte las salidas de PV Link al inversor, observe las clasificaciones de temperatura y la capacidad de transporte de corriente del hilo que se usa, como los<br>factores de reducción de potencia de reducción de apropiados de NEC.

**NOTA:** El número máximo de PV Link que se pueden conectar en paralelo al inversor es tres.

**NOTA:** Se necesitarán varios tendidos centralizados (home run) en sistemas más grandes.

• Conecte el cableado de campo al PV Link solo con los conectores PV Staubli MC4.

- Marque los conductores positivos del cableado de campo de REbus con aislamiento o un indicador rojo.
- Marque los conductores negativos del cableado de campo de REbus con aislamiento o un indicador azul.
- Conecte varios optimizadores en paralelo, con conectores de bifurcación MC4 o una caja de combinación.

# **Conexión de módulos PV**

#### **APRECAUCIÓN**

(000657) Daños al equipo. Nunca deje los conectores MC4 de PV Link abiertos y expuestos a la atmósfera durante la noche o cuando llueva. Los conectores sin hilos deben permanecer conectados entre sí como venían empacados originalmente. No hacerlo podría provocar daños al equipo.

## **APRECAUCIÓN**

(000661) Daños al equipo. Nunca conecte el PV Link a ninguna otra fuente de alimentación. El optimizador está diseñado para trabajar solo con módulos de PV conectados en serie. Conectar el optimizador a cualquier otra fuente de alimentación podría provocar daños al equipo.

**NOTA:** La garantía no cubre el ingreso de agua a través del cableado de conexiones externas debido a prácticas deficientes de cableado.

#### **NEC 2014 y ediciones anteriores**

Para los sistemas que cumplen con NEC 2014, conecte los módulos PV de la subcadena en serie.

**NOTA:** Consulte *Figura 5-6*. No todos los módulos PV se pueden conectar en serie a PV Link. Las subcadenas de serie paralelas son necesarias para los módulos de alto voltaje.

Para instalar módulos PV en serie a PV Link:

- **1.** Conecte el conductor negativo del primer módulo en la cadena al PV Link en el lugar marcado PV Substring Input (Entrada de subcadena PV) (-). Consulte *Ubicaciones de los componentes* para conocer la ubicación de la entrada PV.
- **2.** Conecte el conductor positivo del primer módulo al conductor negativo del segundo módulo.
- **3.** Continúe conectando los conductores del módulo de subcadena en serie hasta alcanzar el último módulo.
- **4.** Conecte el conductor positivo del último módulo en la subcadena al PV Link en el lugar marcado PV Substring Input (Entrada de subcadena PV) (+) mediante un puente instalado en terreno adecuado, según sea necesario. Consulte *Ubicaciones de los componentes* para conocer la ubicación de la entrada PV.
- **5.** Haga un mapa de las subcadenas con las calcomanías de número de serie y registre la siguiente información en la *Tabla 1: Información importante sobre PV Link y SnapRS*:
	- El número de serie de cada PV Link
	- El número de RCP de cada PV Link
	- Número de subcadenas en paralelo.

#### **Sistemas que cumplen con NEC 2017 y 2020**

Para los sistemas que cumplen con NEC 2017 y 2020, conecte los módulos PV de la subcadena en serie con un dispositivo SnapRS entre cada módulo.

## **Instalación de dispositivos SnapRS**

Se deben cumplir los siguientes requisitos de instalación importantes para las instalaciones nuevas y existentes.

- Siempre asegúrese de que la cantidad de dispositivos SnapRS detectados coincida con la cantidad de dispositivos SnapRS físicos instalados en una subcadena.
- No modifique el número de SnapRS para forzar el funcionamiento de PV Link.

#### **Asegúrese de que todos los PV Links funcionen con el firmware más reciente:**

Generac ha lanzado, y seguirá lanzando, actualizaciones de firmware inalámbricas que implementan mejoras importantes en la seguridad y el rendimiento del producto. Estas actualizaciones de firmware suelen producirse automáticamente, sin embargo, los instaladores deben verificar que esté actualizado el firmware. Generac recomienda enfáticamente una conexión a Internet de alta velocidad para todos los sistemas PWRcell.

#### **Los dispositivos SnapRS no se deben instalar en lugares sometidos a agua estancada continua:**

Los dispositivos SnapRS se fabrican con una clasificación NEMA 6P sólida; sin embargo, no se permite la inmersión continua en agua y que puede provocar fallas prematuras. Los racks con canales en U o los canales confinados son propensos a la intrusión de agua y no son lugares adecuados para los dispositivos SnapRS.

#### **Los dispositivos SnapRS no se deben instalar en lugares que restrinjan el flujo de aire, lo que impide la refrigeración por convección:**

Los dispositivos SnapRS son adecuados para una amplia gama de temperaturas de funcionamiento (-40 °C a 70 °C); sin embargo, si se instalan en un espacio reducido, la temperatura de funcionamiento puede aumentar de manera significativa por encima de la temperatura ambiente. Se recomienda suspender los dispositivos SnapRS de bastidores con racks o módulos PV al aire libre para permitir una refrigeración y ventilación adecuadas. Evite la tensión mecánica en los conectores MC4 de la entrada/salida del dispositivo SnapRS.

#### **Los dispositivos SnapRS no se deben instalar de forma tal que permitan el contacto directo con los materiales del edificio o del techo:**

Es importante el manejo adecuado de los cables para mantener los conductores fotovoltaicos y los dispositivos SnapRS suspendidos desde los módulos y el rack. Los conductores deben tener soporte a intervalos que no excedan de 24 pulg. de conformidad con el artículo 690.31(C)(1) de NEC. Si no se tratan los conductores de forma eficaz, se podrían producir daños en el aislamiento del conductor.

- Utilice sujetadores de cable PV o amarracables nominales para la aplicación (UV, uso exterior).
- Deje entre 3 y 6 pulg. a cada lado de SnapRS.

**NOTA:** Instale previamente los dispositivos SnapRS a cada látigo negativo (-) de los módulos PV para garantizar una relación 1:1.

Cuando instale dispositivos SnapRS, considere lo siguiente:

- Cada PV Link puede controlar una subcadena conectada de módulos PV con un voltaje acumulado entre 60 y 420 V CC. Para obtener una pauta sobre el dimensionamiento de la subcadena. consulte *Consideraciones de voltaje*.
- Se debe instalar el extremo positivo (+) de un (1) dispositivo SnapRS en el conductor negativo (-) de cada módulo PV de la matriz.
- Los módulos PV requieren conectores<br>Staubli (Multi-Contact) MC4 No se Staubli (Multi-Contact) MC4. No recomiendan conectores de otras marcas que no sean Staubli MC4.

**NOTA:** Los conectores MC4 no son herméticos a menos que estén conectados. Nunca deje este sistema parcialmente armado.

- Consulte la *Figura 5-5*. Los módulos PV están instalados en serie con dispositivos SnapRS conectados en línea entre cada módulo.
- Consulte la *Figura 5-6*. Se pueden configurar los módulos de alto voltaje mediante subcadenas paralelas a la entrada del PV Link.

**NOTA:** Instale los dispositivos SnapRS antes de fijar los módulos PV al rack.

Para instalar los dispositivos SnapRS:

- **1.** Consulte la *Figura 5-5*. Para cada módulo PV en la cadena PV, conecte el extremo positivo (+) de un dispositivo SnapRS (C) al látigo negativo (-) del módulo PV (D).
- **2.** Conecte el extremo negativo (-) de cada dispositivo SnapRS al látigo positivo (+) del siguiente módulo PV en la serie.
- **3.** Conecte el conductor positivo de la subcadena PV al PV Link (B) en el lugar marcado PV Substring Input + (Entrada de subcadena PV) (F). Consulte *Ubicaciones de los componentes* para obtener más información.
- **4.** Conecte el conductor negativo de la subcadena PV con su dispositivo SnapRS conectado al PV Link (B) en el lugar marcado PV Substring Input -  $(E)$ . Consulte *Ubicaciones de los componentes* para obtener más información.
- **5.** Fije los dispositivos SnapRS al bastidor del módulo o al rack mediante sujetadores de cable PV o amarracables con la clasificación adecuada.

**NOTA:** Cuando conecte la subcadena PV al PV Link, la etiqueta del conector MC4 de PV Link indicará la misma polaridad del conector de la subcadena PV (por ej. el positivo [+] de PV Link se conectará al látigo [+] del primer módulo PV en la subcadena). Esto también sucederá con el SnapRS instalado en el látigo negativo (-). Esto es intencional y difiere del método de conexión para combinar módulos PV con SnapRS.

- **6.** Haga un mapa de las subcadenas con las calcomanías de número de PV y registre la siguiente información en la *Tabla 1: Información importante sobre PV Link y SnapRS*:
	- El número de serie de cada PV Link
	- El número de RCP de cada PV Link
	- Número de subcadenas en paralelo
	- Dispositivos SnapRS por subcadena
	- Fecha de fabricación de SnapRS.

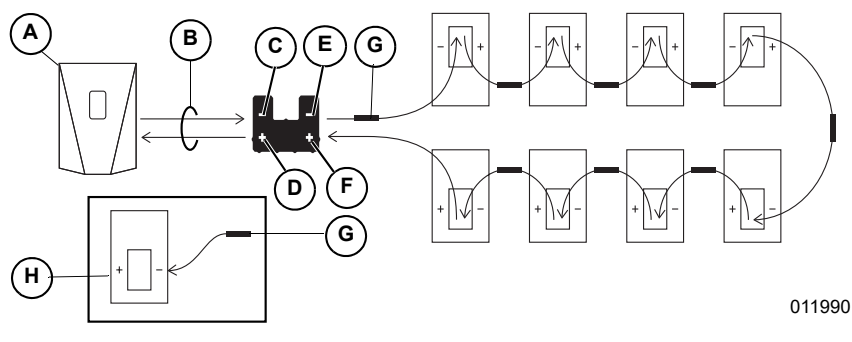

*Figura 5-5. Subcadena simple de PV con dispositivos SnapRS* 

- 
- 
- 
- **D** Salida + de REbus **H** Módulo PV
- **A** Inversor PWRcell **E** Entrada de subcadena PV -
- **B** Rebus Homerun **F** Entrada de subcadena PV +
- **C** Salida de REbus **G** Dispositivo SnapRS
	-

**NOTA:** Consulte la *Figura 5-6*. Cuando se conectan, en paralelo, dos subcadenas de serie más pequeñas para módulos PV con mayor voltaje, cada subcadena de serie debe usar la misma cantidad y el mismo tipo de módulos PV, y debe haber un dispositivo SnapRS para cada módulo en la matriz. Además, se debe establecer en '2' la configuración de 'Cantidad de cadenas' en Mod. Settings de la página del dispositivo PV Link.

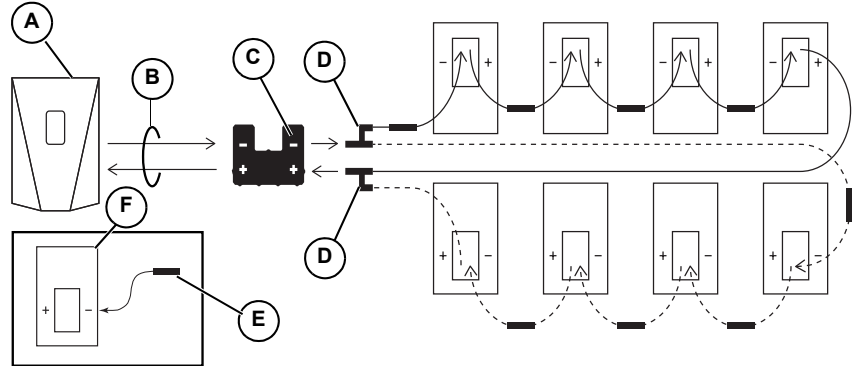

010029

*Figura 5-6. Subcadena simple de PV con entradas de serie paralelas y dispositivos SnapRS*

- 
- 
- 
- **A** Inversor PWRcell **D** Conector de bifurcación MC4
- **B** REbus Homerun **E** Dispositivo SnapRS
- **C** PV Link **F** Módulo PV

**Esta página se dejó en blanco intencionalmente.**

# *Sección 6 Instrucciones de operación*

## **Interfaz de usuario mediante inversor**

Las funciones de información y control de PV Link están disponibles en el panel de control del inversor PWRcell cuando se energiza REbus. Consulte el *Manual de instalación y del propietario del inversor PWRcell de Generac* para obtener más información.

Consulte la *Figura 6-1*. Para acceder a la página de dispositivo para cada PV Link, use los botones de flecha derecha o izquierda (A) en el panel de control del inversor para desplazarse por las páginas. Cuando esté en la página del dispositivo PV Link, presione el botón central (B) para ingresar al menú principal y activar o desactivar el dispositivo o para modificar los ajustes. El estado activado/ desactivado no afecta la comunicación con el inversor.

**NOTA:** PV Link solo produce alimentación después de que se ha establecido la nanored de CC de REbus y se ha activado el dispositivo.

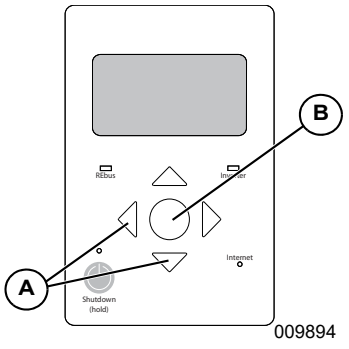

*Figura 6-1. Panel de control del inversor*

## **Puesta en servicio de PV Link**

PV Link se envía de fábrica en estado desactivado. Cada unidad se debe activar desde el panel de control del inversor PWRcell. Consulte la *Tabla 6-1: Configuración de PV Link* para obtener más información. Una vez que el inversor esté activado y tenga voltaje de REbus en el PV Link, este podrá comunicarse en el sistema. Después de activar correctamente el PV Link, este detectará la nanored del REbus y comenzará a exportar energía según el modo de sistema y la configuración seleccionada.

Consulte el manual del propietario y el de instalación del inversor PWRcell para obtener más información acerca de los modos del sistema y la puesta en servicio.

Para activar y poner en servicio PV Link:

- Asegúrese de que el REbus +/- esté conectado con la polaridad correcta a cada PV Link.
- Asegúrese de que cada PV Link tenga una conexión a tierra de baja resistencia hacia la barra de conexión a tierra del inversor.
- Asegúrese de que las desconexiones de CC del inversor de PWRcell estén en la posición ON para cada PV Link.
- Asegúrese de que el inversor esté activado.

#### **Puesta en servicio con dispositivos SnapRS para PVRSS**

**NOTA:** Antes de poner en marcha un PV Link, registre el número de dispositivos SnapRS instalados físicamente en cada PV Link.

Para activar PV Link para que funcione como un PVRSS con dispositivos SnapRS:

**1.** Presione el botón de flecha hacia la derecha en el módulo de control hasta que aparezca la página del dispositivo PV Link.

**NOTA:** La página del dispositivo debe mostrar Disabled (Desactivado). Si no muestra esto, presione el botón central y desactive el dispositivo.

**2.** Registre el número de RCPn en la *Tabla 1- 1: Información importante sobre PV Link y* **SnapRS**, que se encuentra en la portada de este manual.

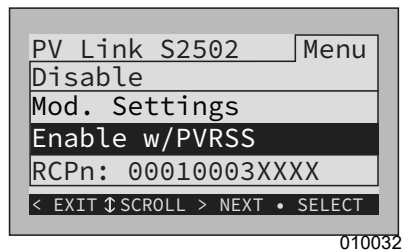

*Figura 6-2. Activar con PVRSS*

- **3.** Consulte la *Figura 6-2*. Presione el botón central y seleccione Enable w/PVRSS (Activar con PVRSS) para ingresar al estado de Prueba de PVRSS.
- **4.** Consulte la *Figura 6-3*. Presione el botón central y seleccione Mod. Settings para acceder a Configuración y opciones del dispositivo.

**5.** Consulte *Figura 6-4*. Si se instalan las subcadenas de serie paralelas para módulos de alto voltaje, seleccione Mod. Settings y actualice el valor String Count (Cantidad de cadenas) a 2.

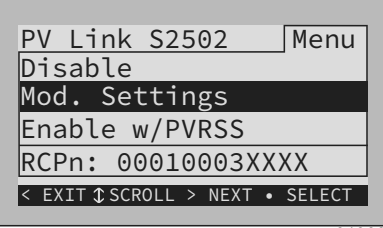

010030

*Figura 6-3. Puesta en servicio de PVRSS (1 de 4)*

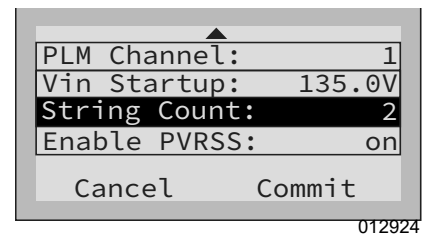

*Figura 6-4. Puesta en servicio de PVRSS (2 de 4)*

**6.** Consulte la *Figura 6-5*. El LCD mostrará Testing PRVSS (Probando PRVSS) durante el proceso de prueba. Una vez finalizado, el LCD mostrará Low Sun (Sol bajo) o Making Power (Generando alimentación), según el voltaje fotovoltaico disponible.

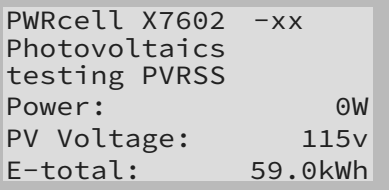

010033

•

#### *Figura 6-5. Puesta en servicio de PVRSS (3 de 4)*

**7.** Consulte *Figura 6-6*. Si instala un número pequeño de módulos PV en una subcadena de manera que el voltaje de entrada sea distinto a 135 V CC. seleccione Vin Startup (Puesta en servicio del VIN) y reduzca el valor según sea necesario.

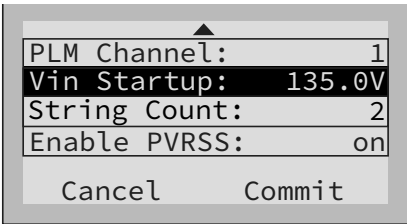

013778

*Figure 6-6. Puesta en servicio de PVRSS (4 de 4)*

**8.** Complete los pasos 1 a 6 para cada PV Link en el sistema.

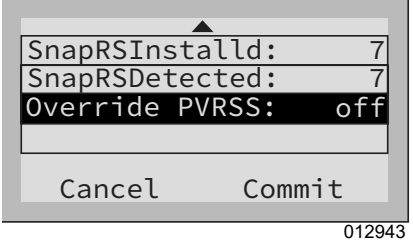

*Figura 6-7. Revisión de SnapRS*

**ADVERTENCIA** (000754) Asegúrese de que estén configuradas correctamente las siguientes configuraciones de seguridad importantes. No configurar adecuadamente PV Link mediante SnapRS podría provocar la muerte, lesiones graves o daños al equipo.

- Asegúrese de que el número "SnapRSInstalld" sea igual al número de SnapRS instalados físicamente en el PV Link asociado.
- segúrese de que el número "SnapRSDetected" coincida con el número de SnapRS instalados físicamente en el PV Link asociado.
- No modifique nunca el número de "SnapRSInstalled" en un PV Link a un número distinto del número instalado físicamente para forzar el funcionamiento.

**NOTA:** El uso de "Enable w/PVRSS" (Activar con PVRSS) forzará un recuento de SnapRS y restablecerá el número "SnapRSInstalld", esto solo lo deben utilizar los instaladores certificados durante la puesta en marcha inicial.

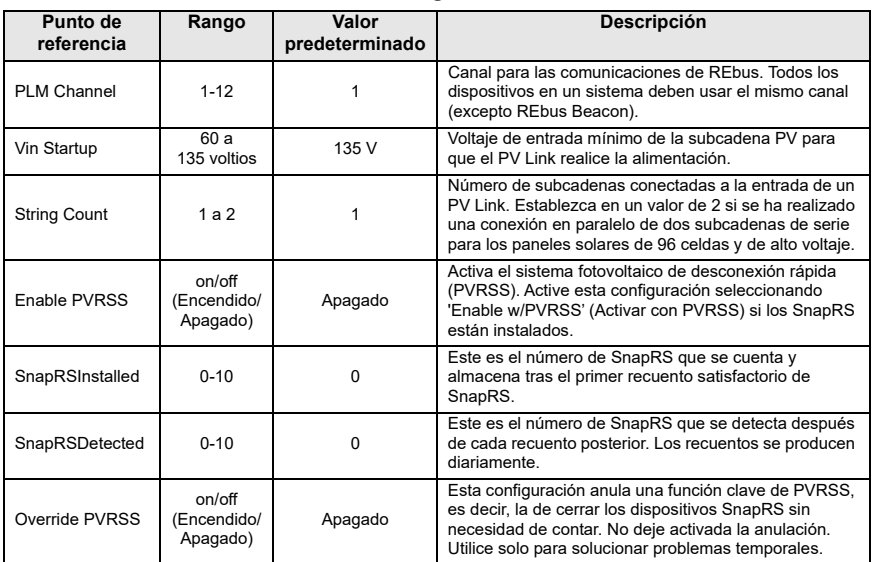

#### **Tabla 6-1. Configuración de PV Link**

# **Desactivación de PV Link**

**NOTA:** Desactivar un PV Link NO desenergiza la matriz PV si los dispositivos SnapRS no están instalados. Si se instalan dispositivos SnapRS, los voltajes de la matriz se limitan a menos de 80 V CC una vez que se desactiva el PV Link o la desconexión de CC está abierta.

**NOTA:** Desactivar PV Link no desenergiza el Rebus, si hay otros dispositivos alimentando el bus de CC.

**NOTA:** El estado activado/desactivado de cada PV Link persiste durante cortes de alimentación de CA y del encendido y apagado de la alimentación del bus de CC.

Para desactivar un PV Link:

- **1.** En el panel de control del inversor PWRcell, use las flechas hacia la izquierda o la derecha para desplazarse a la página del PV Link deseado.
- **2.** Presione el botón central para ingresar a los ajustes del dispositivo.
- **3.** Use las flechas hacia arriba y hacia abajo para resaltar Disable (Desactivar) y presione el botón central para seleccionar.
- **4.** Presione la flecha hacia la derecha y el botón central para Confirmar.
- **5.** Repita los pasos 1 al 4 para desactivar cualquier dispositivo PV Link adicional en el sistema.

**NOTA:** Repita el proceso para volver a activar cada dispositivo PV Link.

# **Autocomprobación de AFD**

**NOTA:** La detección de falla de arco siempre está activada.

Realizar una autocomprobación de AFD (arc fault detection, detección de falla de arco) confirma que la funcionalidad de detección de falla de arco está funcionando correctamente. Cuando se detecta una falla de arco, el mensaje de estado indica Arc Fault (Falla de arco).

Para realizar una prueba de AFD:

- **1.** En el panel de control del inversor PWRcell, use las flechas hacia la izquierda o la derecha para desplazarse a la página del PV Link deseado.
- **2.** Presione el botón central para acceder al menú principal de dispositivo.
- **3.** Use las flechas hacia arriba y hacia abajo para resaltar Test AFD (Probar AFD) y presione el botón central para ingresar al estado de prueba.
- **4.** Presione la flecha hacia la derecha y el botón central para Confirmar.

Cuando complete la prueba, el panel de control del inversor mostrará un resultado de Test Success (Prueba exitosa) o Test Failure (Prueba fallida). Después de unos segundos, la prueba AFD se borrará automáticamente.

# **Autocomprobación de PVRSS**

Después de la puesta en servicio, puede ejecutar manualmente la autocomprobación de PVRSS de PV Link para verificar la configuración y el funcionamiento correctos del sistema PVRSS.

Para ejecutar la autocomprobación de PVRSS:

**1.** En el panel de control del inversor PWRcell, presione las flechas hacia la izquierda o la derecha para desplazarse al PV Link deseado.

**NOTA:** La pantalla de la página del dispositivo debe mostrar Disabled (Desactivado). Si no muestra esto, presione el botón central y desactive el PV Link.

**2.** Presione el botón central para ingresar al menú principal del dispositivo y seleccione Test PVRSS (Probar PVRSS) para ingresar al estado de Prueba de PVRSS.

**NOTA:** La pantalla indicará Testing PVRSS (Probando PVRSS) durante el proceso de prueba, el que puede tardar hasta tres minutos. Cuando se termine exitosamente, la pantalla mostrará: Test Success. Los dispositivos PV Link se volverán a activar automáticamente.

# *Sección 7 Mantenimiento*

#### **APRECAUCIÓN**

Daños al equipo. Nunca abra el PV Link. El optimizador viene sellado de fábrica y no contiene piezas que se puedan reparar en terreno. Abrir el optimizador podría provocar daños al equipo. (000655a)

# **Mantenimiento**

Consulte la *Figura 7-1*. Para garantizar el máximo rendimiento, mantenga las aletas del disipador térmico (A) sin hojas ni residuos.

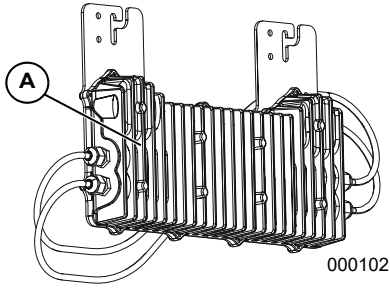

*Figura 7-1. Aletas del disipador térmico*

PV Link no requiere un mantenimiento regular y no contiene piezas a las que el usuario les deba realizar mantenimiento.

# **Servicio**

[Si PV Link no está funcionando como se](http://www.generac.com) esperaba o si aparece un mensaje de error de PV Link en la pantalla LCD del panel de control del inversor PWRcell de Generac, [comuníquese con el IASD más cercano o con](http://www.generac.com) Servicio al Cliente de Generac al 1-888- (1-888-436-3722) o visite *www.generac.com* para obtener asistencia.

**Esta página se dejó en blanco intencionalmente.**

# *Sección 8 Solución de problemas*

# **APRECAUCIÓN**

Daños al equipo. Conecte la salida de PV Link solo a un dispositivo compatible con REbus (solo bus de CC regulada nominal ± 190 V CC). Conectarlo a inversores fotovoltaicos convencionales o a cualquier otro dispositivo podría causar daños al equipo.

#### **Tabla 8-1. Solución de problemas de PV Link** (000659)

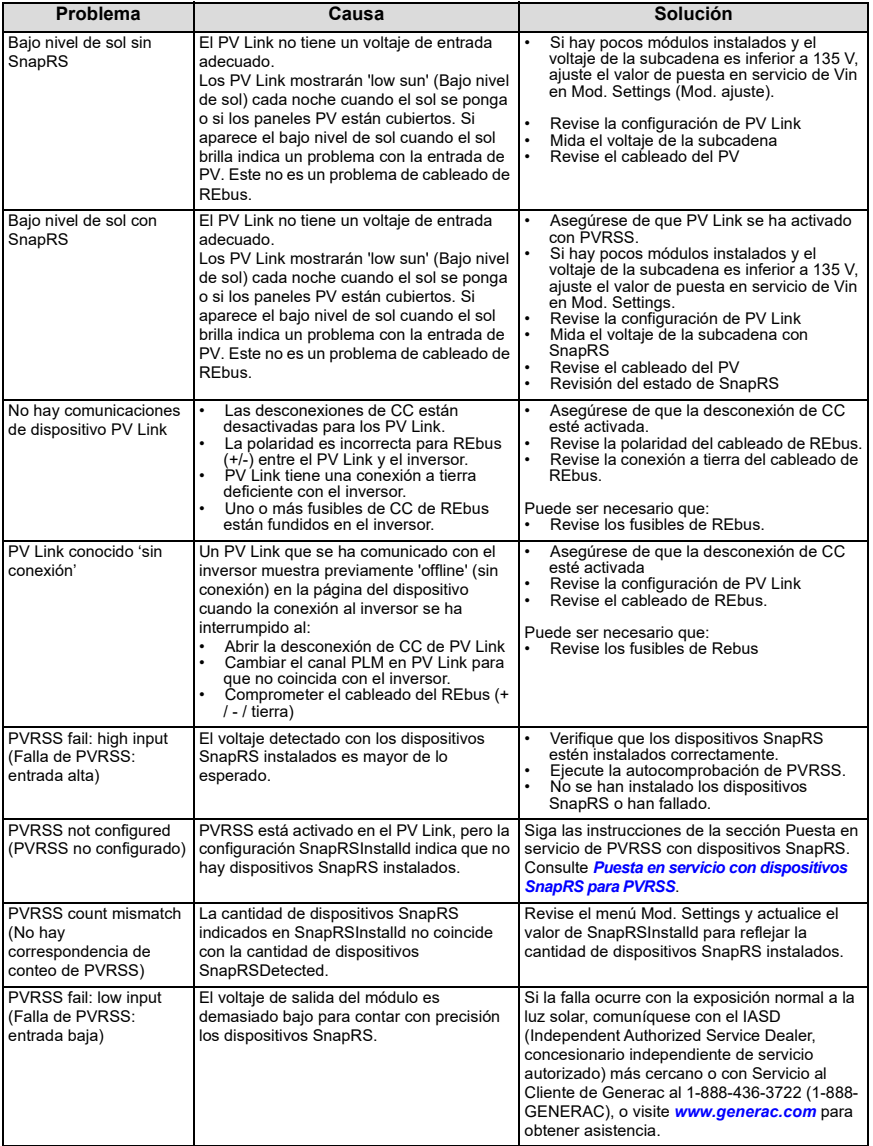

[Si la falla persiste, comuníquese con el IASD más cercano o con Servicio al Cliente de Generac al](http://www.generac.com)  [1-888-436-3722 \(1-888-GENERAC\), o visite](http://www.generac.com) *www.generac.com* para obtener asistencia.

#### **Revisión del estado de SnapRS**

No hay pruebas funcionales que se puedan realizar en los dispositivos SnapRS en el campo. Sin embargo, algunas revisiones con un DMM (Digital multimeter, multímetro digital) simple pueden confirmar la condición general de un dispositivo SnapRS.

#### **DMM rojo a SnapRS +, DMM negro a SnapRS –**

Lectura de resistencia ~ 300 kΩ a 350 kΩ Lectura de revisión del diodo ~ 0,45 V a 0,55 V

## **DMM rojo a SnapRS –, DMM negro a SnapRS +**

Lectura de resistencia ~ 12 MΩ

**NOTA:** Los valores anteriores suponen el uso de un multímetro digital de alta calidad.

N.º de pieza DMAN00014 Mod. D 18/02/2022 ©2022 Generac Power Systems, Inc. Reservados todos los derechos

Las especificaciones están sujetas a cambios sin previo aviso.

No se permite la reproducción en ningún formato sin el consentimiento previo por escrito de Generac Power Systems, Inc.

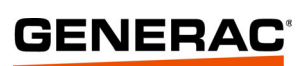

Generac Power Systems, Inc. S45 W29290 Hwy. 59 Waukesha, WI 53189 1-888-GENERAC (1-888-436-3722) *[www.generac.com](http://www.generac.com)*